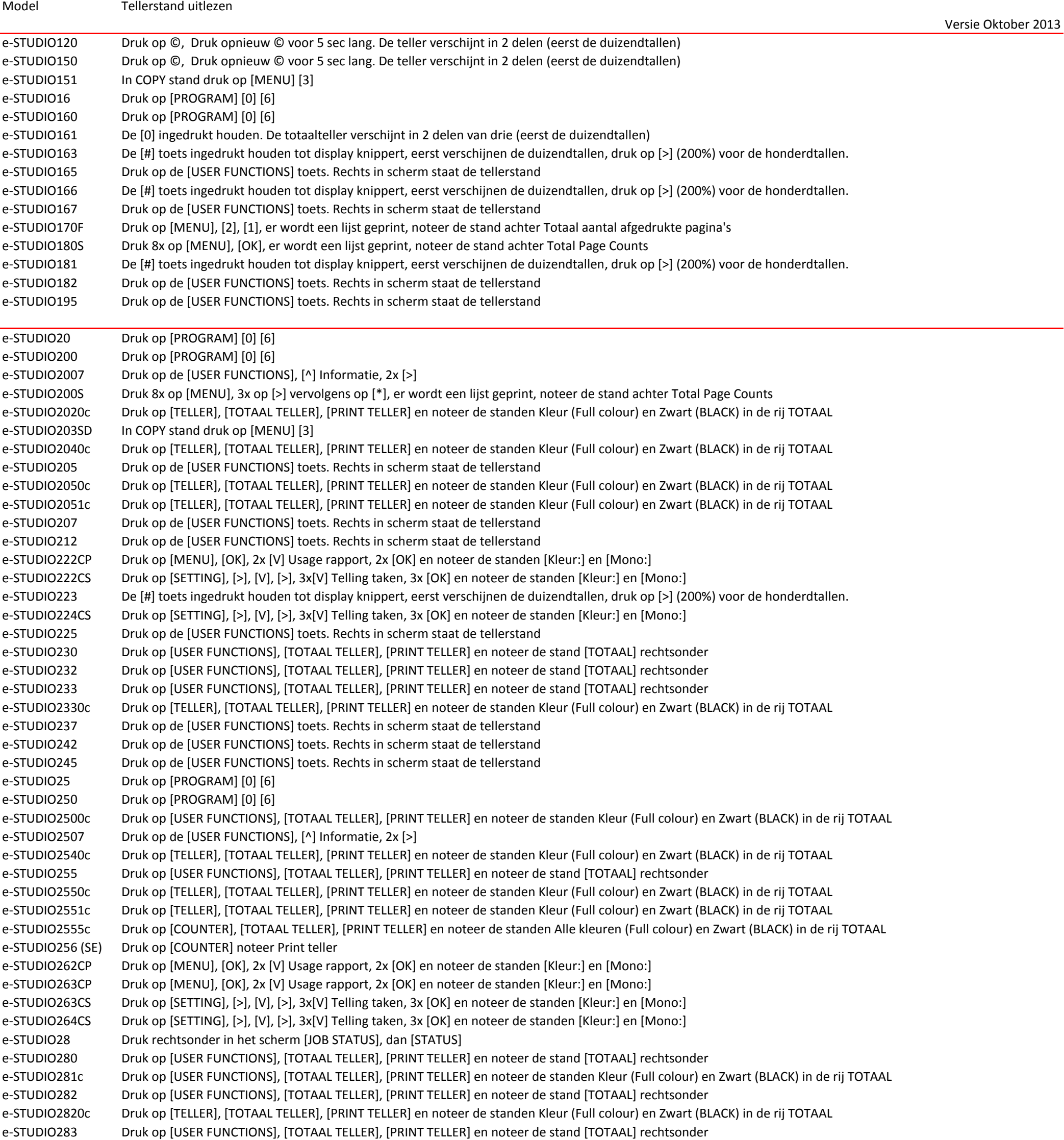

## e-STUDIO287CS Druk op [COUNTER], [TOTAAL TELLER], [PRINT TELLER] en noteer de standen Alle kleuren (Full colour) en Zwart (BLACK) in de rij TOTAAL

- e-STUDIO3040c Druk op [TELLER], [TOTAAL TELLER], [PRINT TELLER] en noteer de standen Kleur (Full colour) en Zwart (BLACK) in de rij TOTAAL
- e-STUDIO305 Druk op [USER FUNCTIONS], [TOTAAL TELLER], [PRINT TELLER] en noteer de stand [TOTAAL] rechtsonder
- e-STUDIO3055c Druk op [COUNTER], [TOTAAL TELLER], [PRINT TELLER] en noteer de standen Alle kleuren (Full colour) en Zwart (BLACK) in de rij TOTAAL
- e-STUDIO306 (SE) Druk op [COUNTER] noteer Print teller
- e-STUDIO306LP Druk op [COUNTER] noteer Print teller
- e-STUDIO332P Druk 5 sec. op [ONLINE] er worden 3 pagina's afgedrukt. Noteer de stand [ENGINE:] op pagina 2
- e-STUDIO332S Druk op [SETTING], [>], [V], [>], 3x[V] Telling taken, 3x [OK] en noteer de stand [Mono:]
- e-STUDIO347CS Druk op [COUNTER], [TOTAAL TELLER], [PRINT TELLER] en noteer de standen Alle kleuren (Full colour) en Zwart (BLACK) in de rij TOTAAL e-STUDIO35 Druk rechtsonder in het scherm [JOB STATUS], dan [STATUS]
- e-STUDIO350 Druk op [USER FUNCTIONS], [TOTAAL TELLER], [PRINT TELLER] en noteer de stand [TOTAAL] rechtsonder
- e-STUDIO3500c Druk op [USER FUNCTIONS], [TOTAAL TELLER], [PRINT TELLER] en noteer de standen Kleur (Full colour) en Zwart (BLACK) in de rij TOTAAL
- e-STUDIO3510c Druk op [USER FUNCTIONS], [TOTAAL TELLER], [PRINT TELLER] en noteer de standen Kleur (Full colour) en Zwart (BLACK) in de rij TOTAAL
- e-STUDIO3511c Druk op [USER FUNCTIONS], [TOTAAL TELLER], [PRINT TELLER] en noteer de standen Kleur (Full colour) en Zwart (BLACK) in de rij TOTAAL
- e-STUDIO351c Druk op [USER FUNCTIONS], [TOTAAL TELLER], [PRINT TELLER] en noteer de standen Kleur (Full colour) en Zwart (BLACK) in de rij TOTAAL
- e-STUDIO352 Druk op [USER FUNCTIONS], [TOTAAL TELLER], [PRINT TELLER] en noteer de stand [TOTAAL] rechtsonder

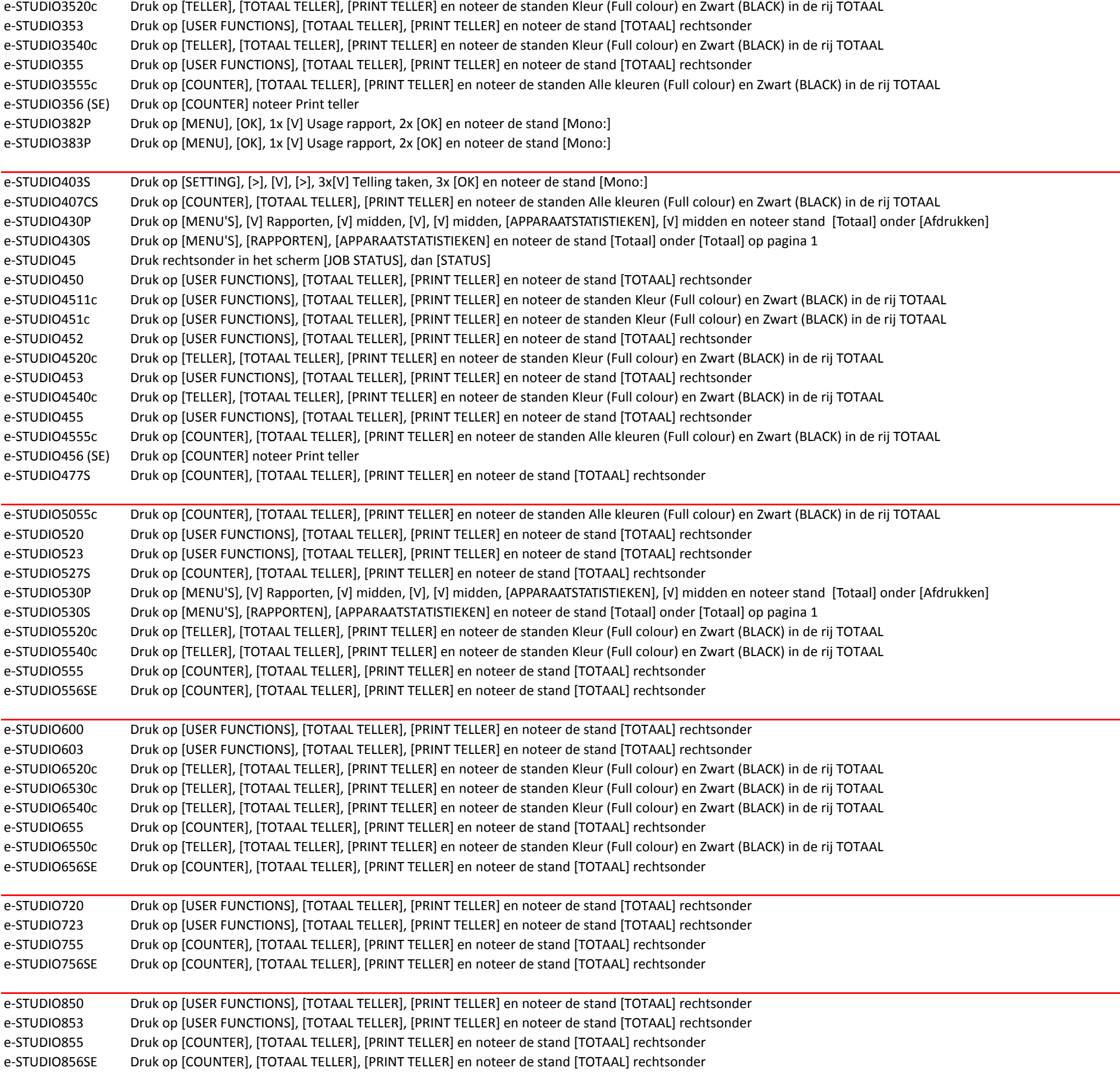